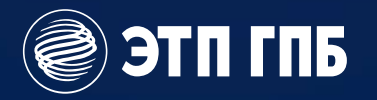

# Комплекс цифровых сервисов для закупок по 44-ФЗ

Москва, 2023

# Экосистема ЭТП охватывает все этапы Экосистема ЭТП охватывает все этапы<br>закупок в единой сервисной модели

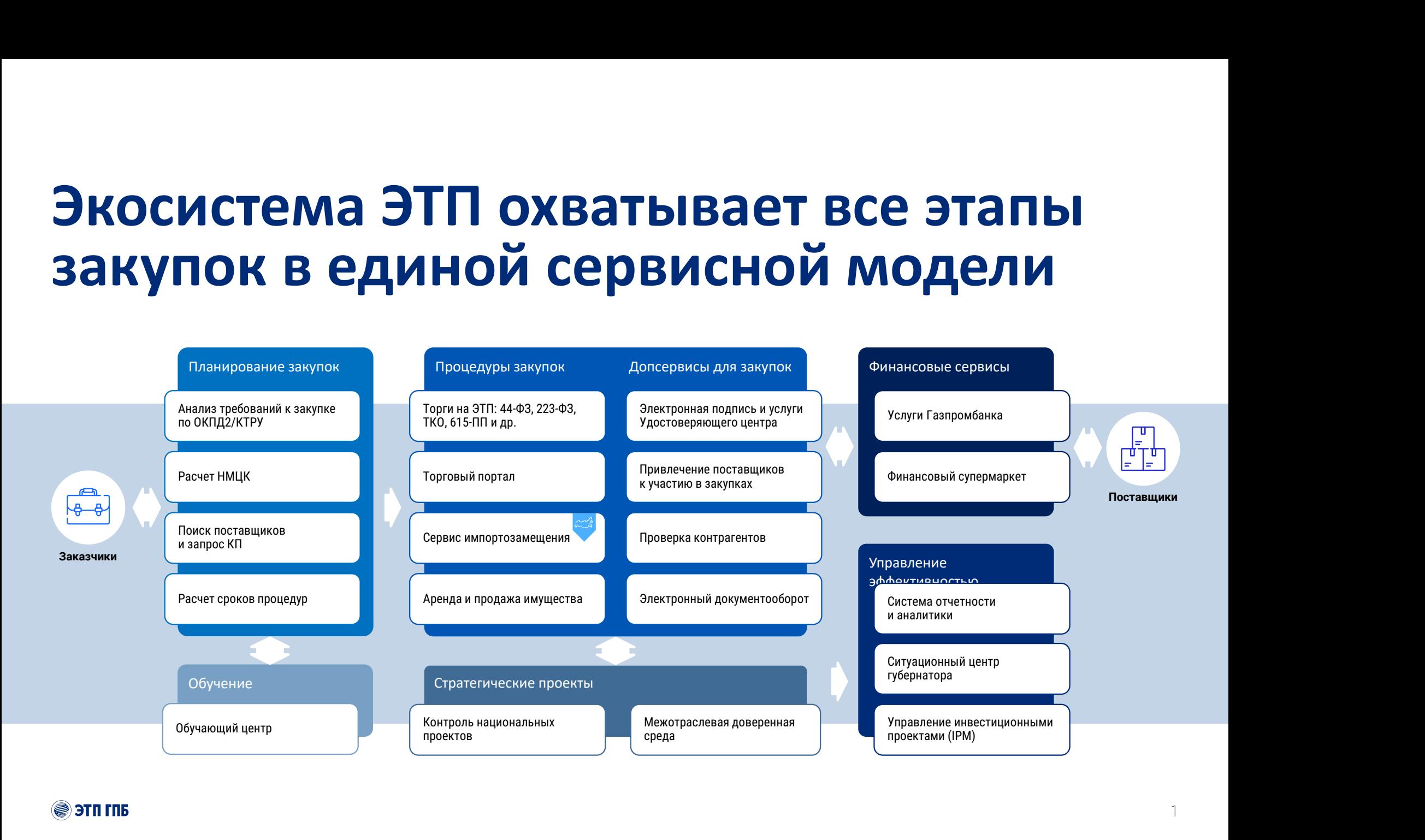

(⊜) этп гпб

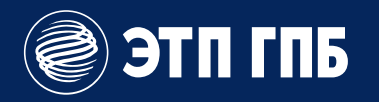

# Закупка у единственного **®этлгль**<br>Закупка у единственного<br><u>поставщика (час</u>ть 12 статьи 93 44-ФЗ) «Электронная закупка товара»

# Общая схема процедуры у<br>единственного поставщика (часть 12<br>статьи 93 Закона 44-ФЗ) «Электронная Общая схема процедуры у<br>единственного поставщика (часть 12<br>статьи 93 Закона 44-ФЗ) «Электронная<br>закупка точ Общая схема процедуры у<br>единственного поставщика (часть 12<br>статьи 93 Закона 44-ФЗ) «Электронная<br>закупка тог

закупка то

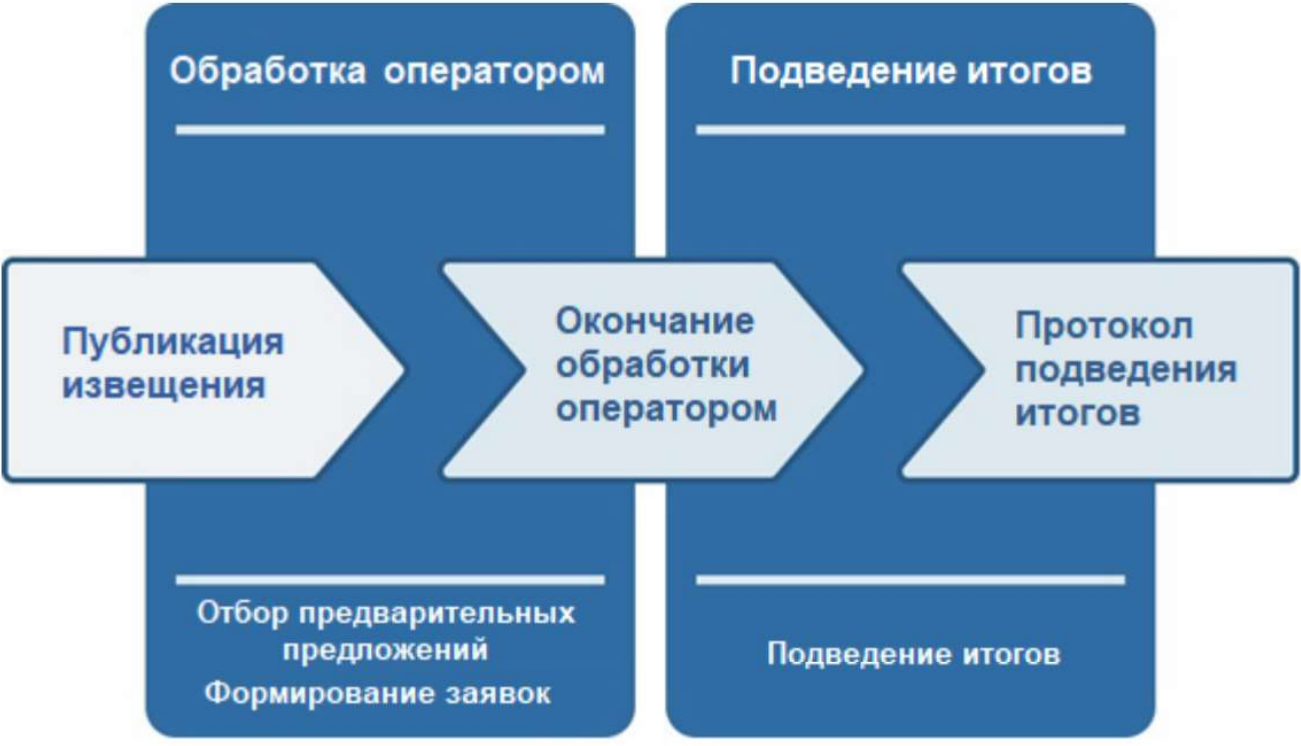

(⊜) этп гпб

# Публикация процедуры

- $\nabla$  **Убликация процедуры**<br>  $\times$  заказчик создает извещение о проведении электронной закупке товара и<br>
размещает процедуру в ЕИС;<br>  $\times$  Информация о процедуре автоматически передается на ЭТП;<br>  $\times$  На ЭТП новая процедур **убликация процедуры**<br>Заказчик создает извещение о проведении электронной<br>размещает процедуру в ЕИС;<br>Информация о процедуре автоматически передается на ЭТП;<br>На ЭТП новая процедура добавляется в раздел «Торги<br>устанавливае
- 
- **Публикация процедуры**<br>
> заказчик создает извещение о проведении электронной закупке товара и<br>
размещает процедуру в ЕИС;<br>
> Информация о процедуре автоматически передается на ЭТП;<br>
> На ЭТП новая процедура добавляется  $\nabla$  **ПИКАЦИЯ ПРОЦЕДУРЫ**<br>
> Заказчик создает извещение о проведении электронной закупке товара и<br>
размещает процедуру в ЕИС;<br>
> Информация о процедура добавляется в раздел «Торги по 44-ФЗ», у нее<br>
устанавливается статус

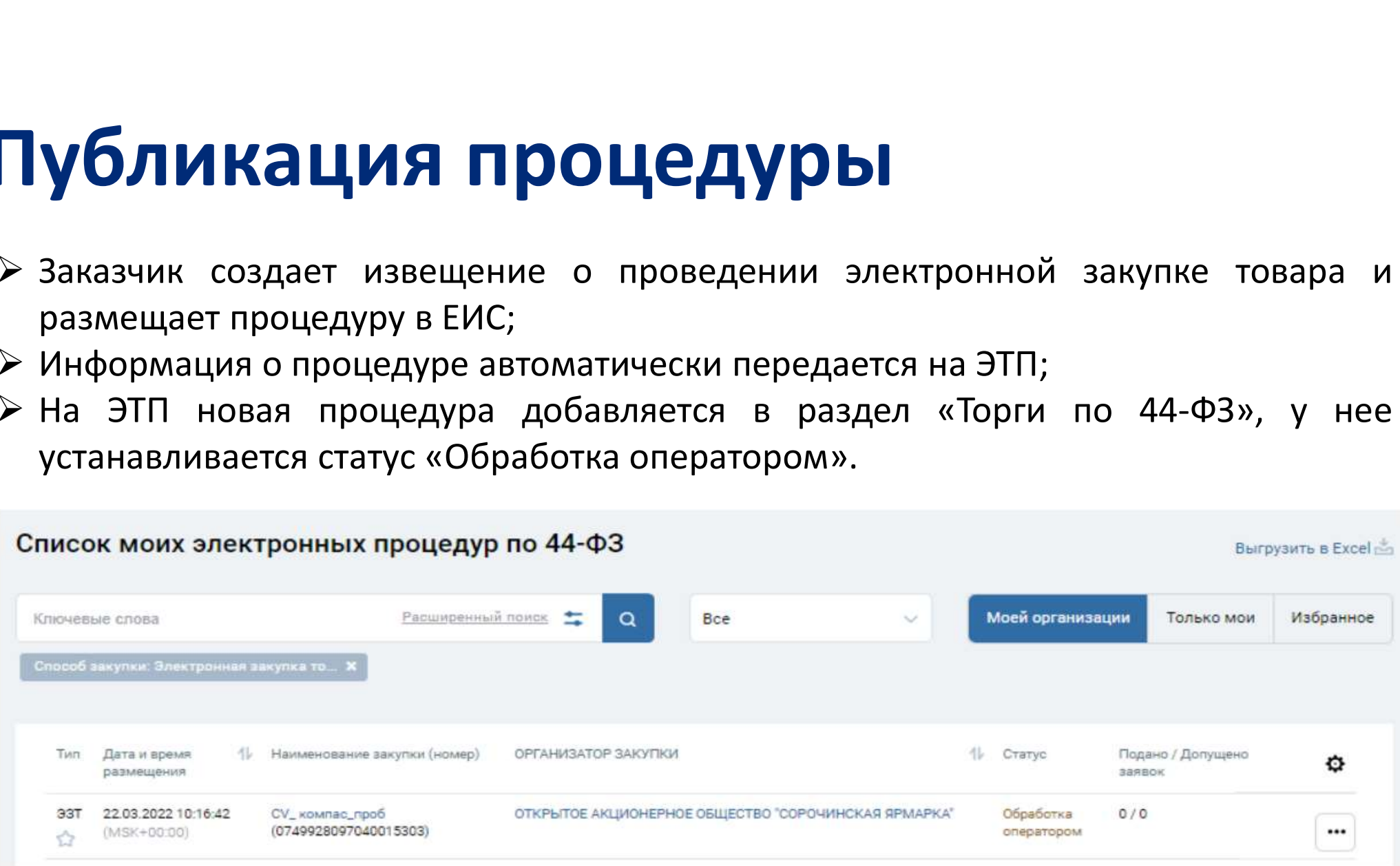

# Обработка оператором

**Обработка оператором**<br>На этапе «Обработка оператором» оператор в течении 1 часа осуществляет поиск<br>предварительных предложений, подходящих под параметры извещения.<br>Подбор велется по следующим параметрам: **Обработка оператором**<br>На этапе «Обработка оператором» оператор в течении 1 часа осуществляет поиск<br>предварительных предложений, подходящих под параметры извещения.<br>> Совпаление товара в предложении с товаром в извешении: **Обработка оператором**<br>На этапе «Обработка оператором» оператор в течении 1 часа осуществляет поиск<br>предварительных предложений, подходящих под параметры извещения.<br>> Совпадение товара в предложении с товаром в извещении **Проверяется возможность поставки товара в течении 1 часа осуществляет поиск**<br>предварительных предложений, подходящих под параметры извещения.<br> **Возможность поставки товаром в извещении;**<br>  $\triangleright$  Совпадение товара в пред **Обработка оператором» оператор в течении 1 часа осуществляет поиск**<br>предварительных предложений, подходящих под параметры извещения.<br>> Совпадение товара в предложении с товаром в извещении;<br>> Проверяется возможность пос **СОРАВООТКА ОПЕРАТОРОМ**<br>На этапе «Обработка оператором» оператор в течении 1 часа осущес<br>предварительных предложений, подходящих под параметры извещение<br> $\triangleright$  Совпадение товара в предложении с товаром в извещении;<br> $\triangleright$ На этапе «Обработка оператором» оператор в течении 1 часа осуществляе<br>предварительных предложений, подходящих под параметры извещения.<br>
> Совпадение товара в предложении с товаром в извещении;<br>
> Проверяется возможность п

### Подбор ведется по следующим параметрам:

- 
- 
- 
- 
- 

По редварительных предпожений, подходящих под параметры извещения.<br>  $\blacksquare$ <br>  $\blacksquare$ <br>  $n_{\text{p}}$  предварительных предложении, подходиции под поровлетры изосцении.<br>  $\blacktriangleright$  Совпадение товара в предложении с товаром в извещении;<br>  $\blacktriangleright$  Проверяется возможность поставки товара в требуемое место поставки;<br>  $\$ П**одбор ведется по следующим параметрам:**<br>  $\geq$  Совпадение товара в предложении с товаром в извещении;<br>  $\geq$  Проверяется возможность поставки товара в требуемое место поставки;<br>  $\geq$  Проверяется срок поставки товара и

# Подведение итогов

П**ОДВедение итогов**<br>На этапе «Подведение итогов» заказчик рассматривает заявки и формирует по<br>результатам рассмотрения заявок протокол подведения итогов.<br>Оператор открывает заказчику доступ к просмотру заявок и к просмотр П**ОДВЕДЕНИЕ ИТОГОВ**<br>На этапе «Подведение итогов» заказчик рассматривает заявки и формирует по<br>результатам рассмотрения заявок протокол подведения итогов.<br>Оператор открывает заказчику доступ к просмотру заявок и к просмотр **ПОДВЕДЕНИЕ ИТОГОВ**<br>На этапе «Подведение итогов» заказчик рассматривает заявки и формирует по<br>результатам рассмотрения заявок протокол подведения итогов.<br>Оператор открывает заказчику доступ к просмотру заявок и к просмотр **ПОДВЕДЕНИЕ ИТОГОВ**<br>На этапе «Подведение итогов» заказчик рассматривает заявки и формирует по<br>результатам рассмотрения заявок протокол подведения итогов.<br>Оператор открывает заказчику доступ к просмотру заявок и к просмот

Для перехода к созданию протокола подведения итогов необходимо в личном кабинете в разделе «Торги по 44-ФЗ»:

- Выбрать пиктограмму , расположенную справа от интересующей вас процедуры;
- В раскрывшемся списке нажать на ссылку «Подведение итогов». Откроется страница протокола подведения итогов.

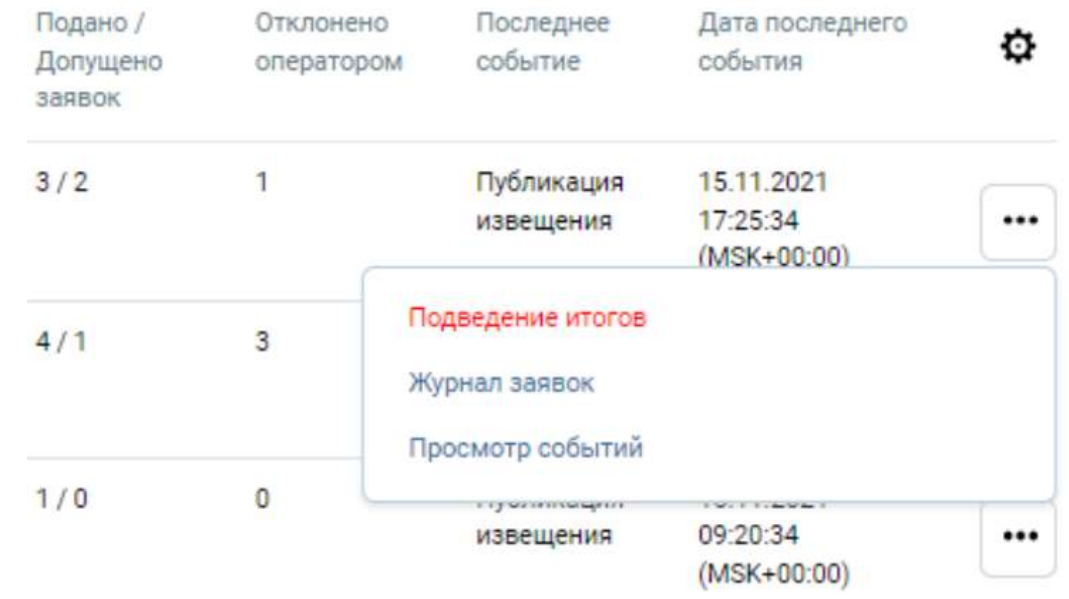

### (⊜) этп гпь

# Выбор комиссии

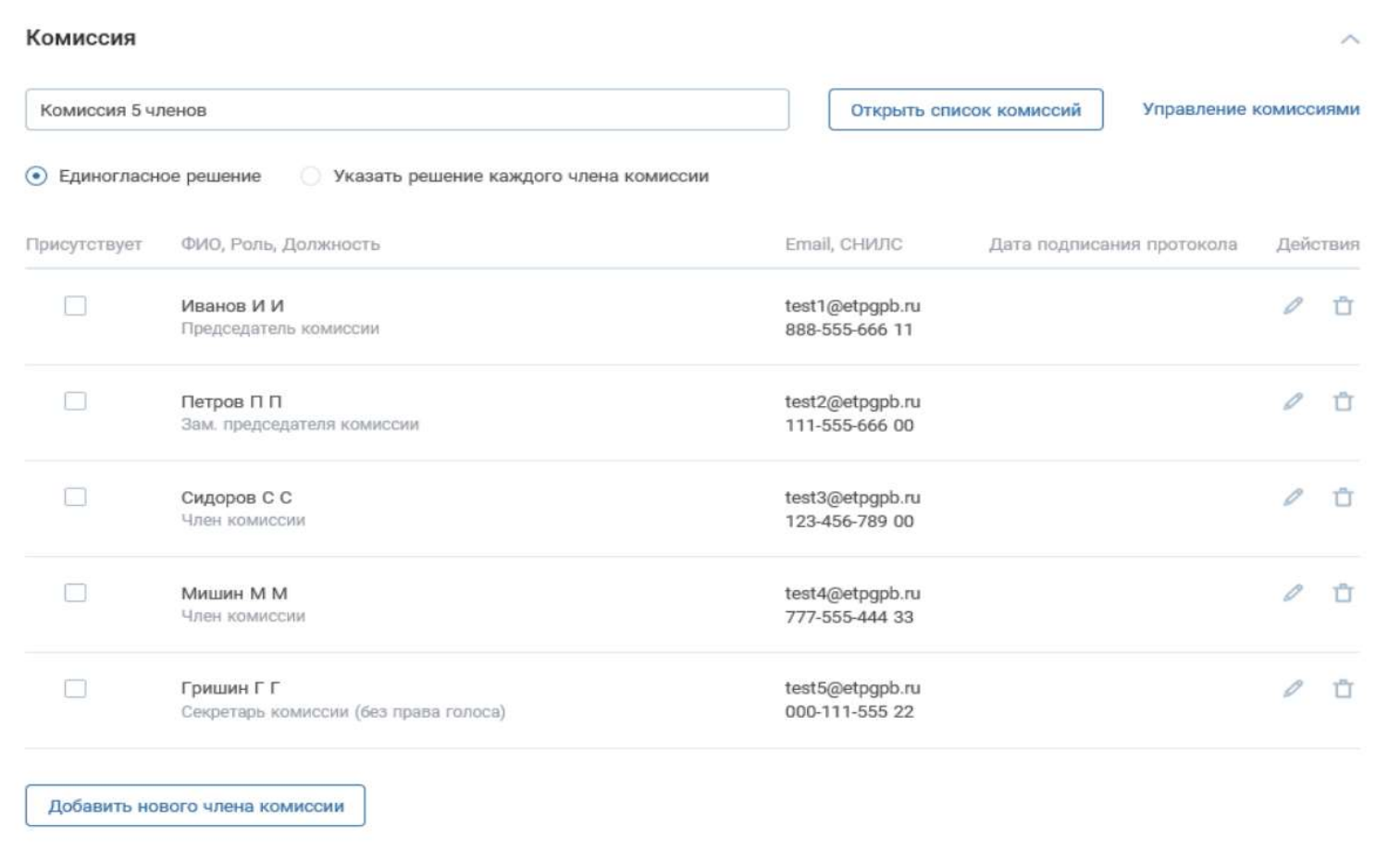

**OTH THE** 

## Ознакомление с заявками

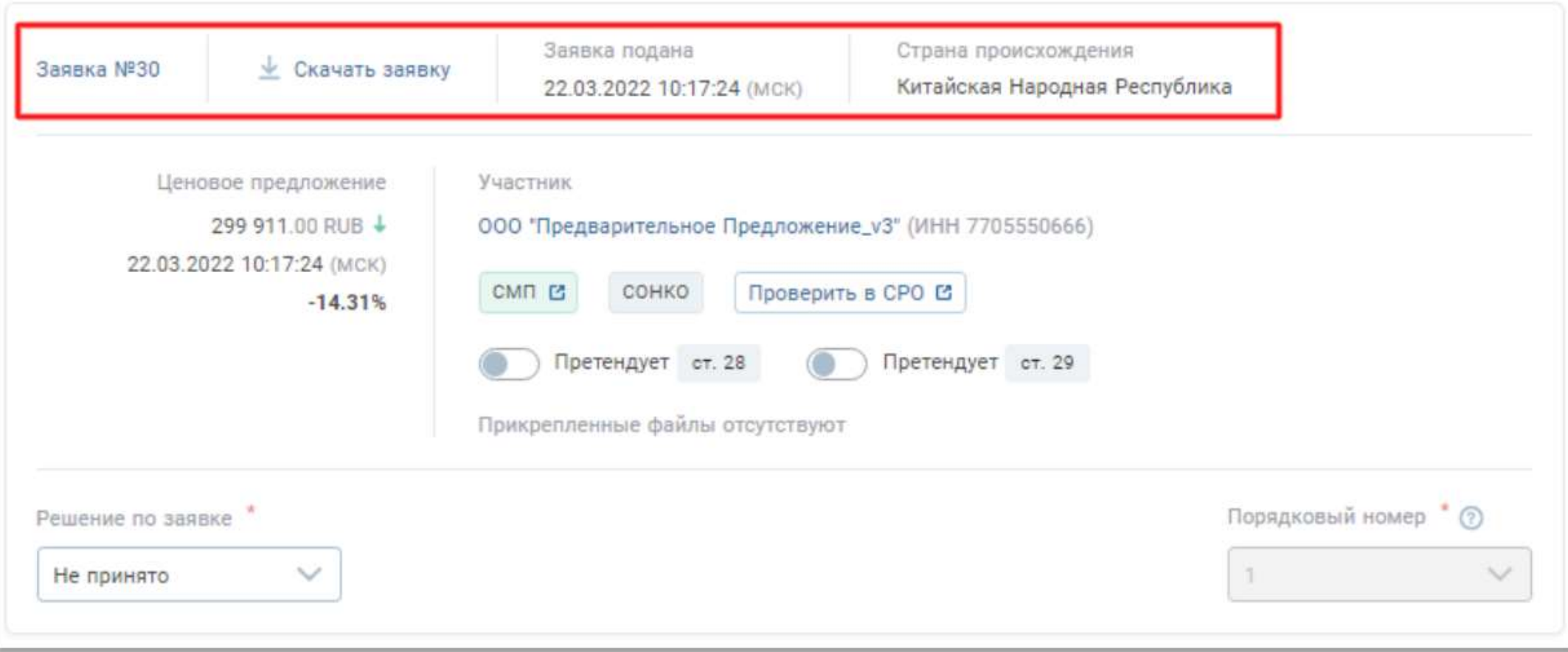

### **AIT TTE**

## Ознакомление с заявками

Пиктограмма СМП. Информирует о принадлежности участника к субъектам малого предпринимательства.

Выделяется зеленым цветом, если участник включен в реестр субъектов малого предпринимательства, серым – если не включен.

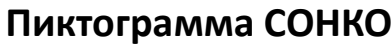

Пиктограмма РНП (серый / красный)

### Пиктограмма РПА

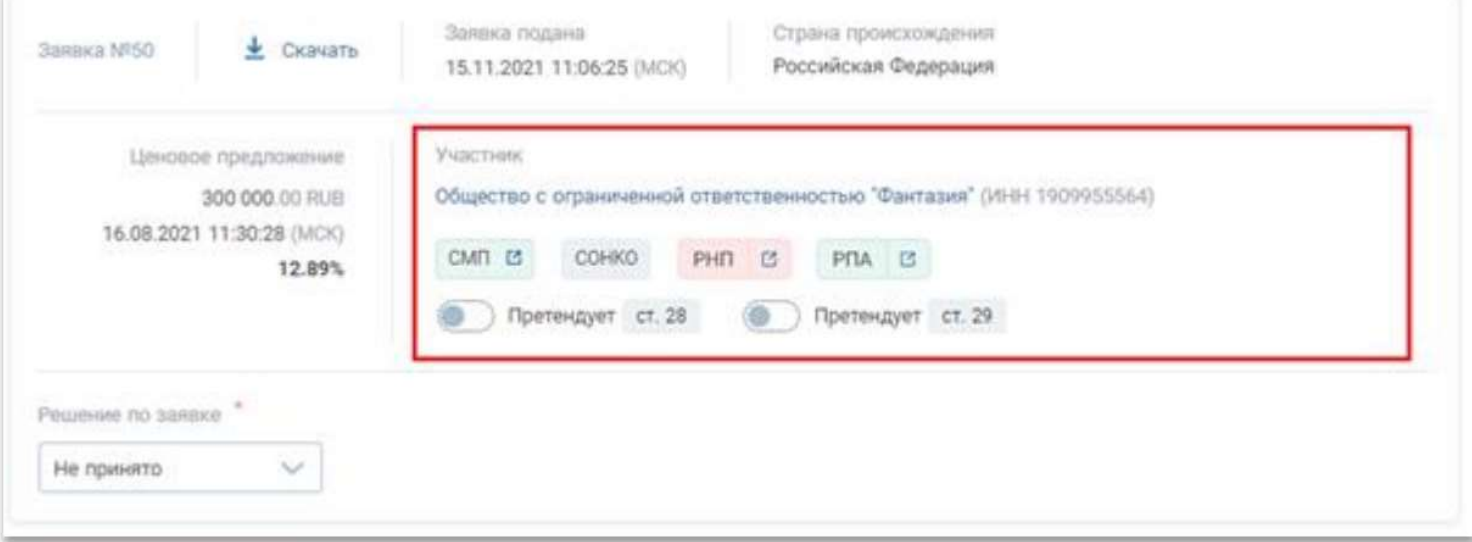

Пиктограмма СОНКО Переключатель «Претендует ст. 28»

Переключатель «Претендует ст. 29»

### **AIT TTE**

# Общее решение по заявкам

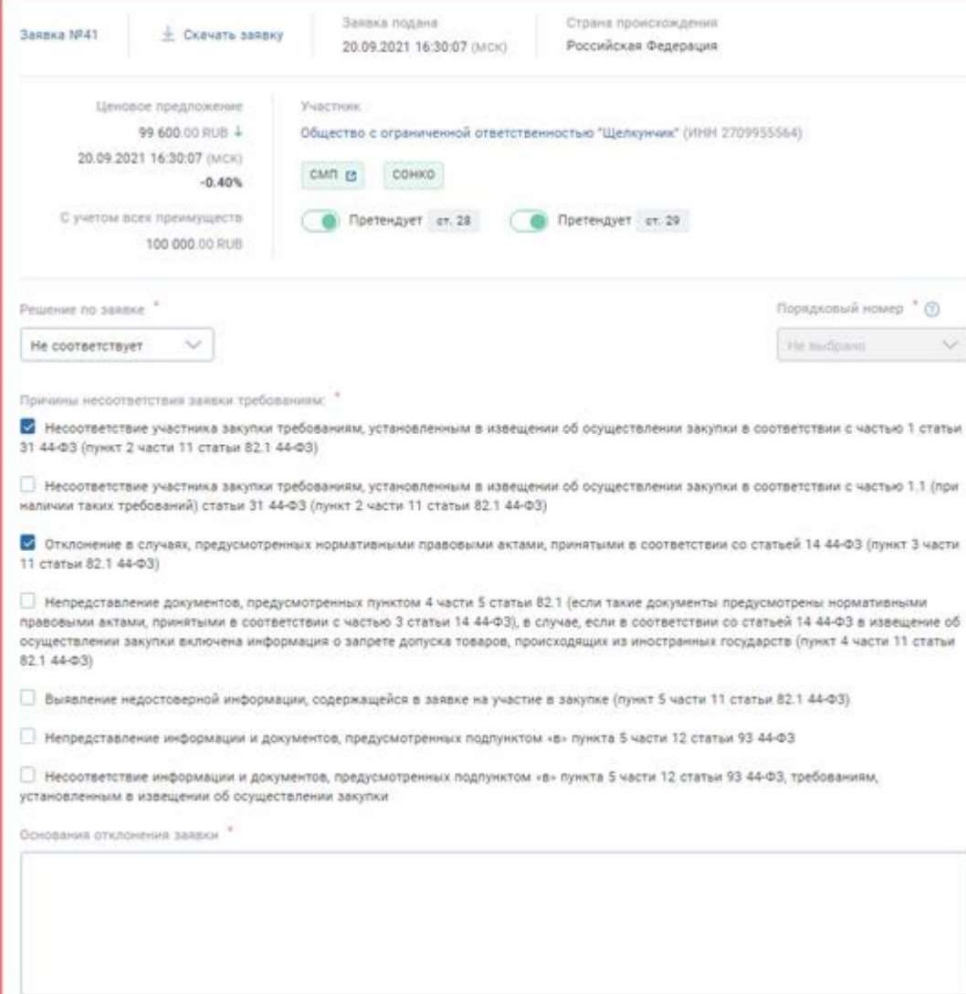

### **ATTI TTE**

## …либо решения по заявкам каждого члена комиссии

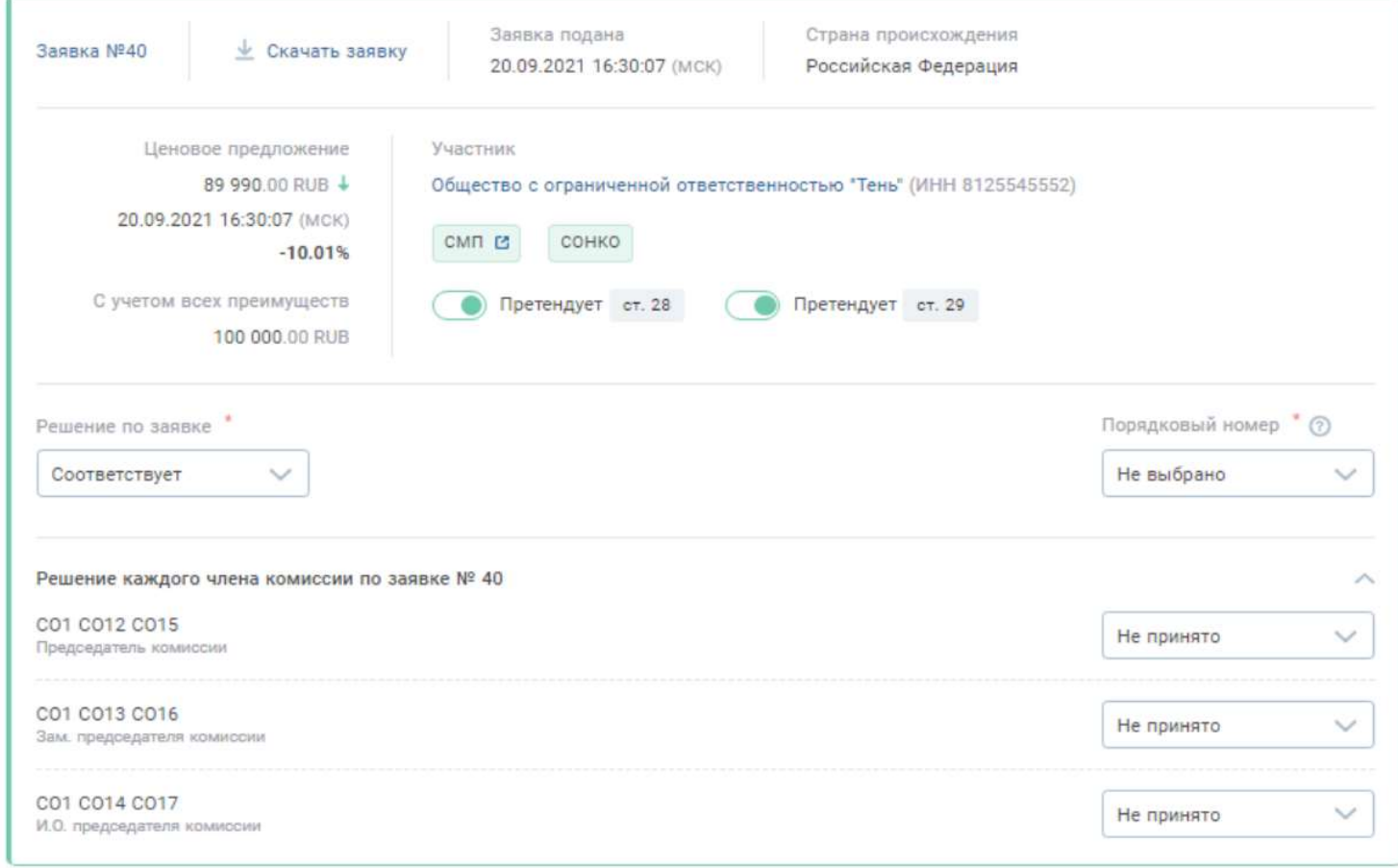

**OTH THE** 

## Ранжирование заявок

**Ранжирование Заявок**<br>После проставления итогового решения по заявке, для всех заявок, которые<br>соответствуют, требуется указать номер по результатам ранжирования.<br>Для этого выберите требуемое значение в поле «Порядковый н

Ранжирования итогового решения по заявке, для всех заявок, которые<br>после проставления итогового решения по заявке, для всех заявок, которые<br>соответствуют, требуется указать номер по результатам ранжирования.<br>Для этого выб Ранжирование заявок<br>После проставления итогового решения по заявке, для всех заявок, которые<br>соответствуют, требуется указать номер по результатам ранжирования.<br>Для этого выберите требуемое значение в поле «Порядковый ном **Ранжирование заявок**<br>После проставления итогового решения по заявке, для всех заявок, которые<br>соответствуют, требуется указать номер по результатам ранжирования.<br>Для этого выберите требуемое значение в поле «Порядковый н **Ранжирования итогового решения по заявке, для всех з**<br>соответствуют, требуется указать номер по результатам ранжировани<br>для этого выберите требуемое значение в поле «Порядковый номер<br>нажмите кнопку «Ранжировать заявки» в После проставления итогового решения по заявке, для всех заявок, которые<br>
соответствуют, требуется указать номер по результатам ранжирования.<br>
Для этого выберите требуемое значение в поле «Порядковый номер» из списка или<br> после проставлении инстового решении не<br>соответствуют, требуется указать номер по резу<br>Для этого выберите требуемое значение в полнажмите кнопку «Ранжировать заявки» в навтоматического ранжирования заявок.<br>Вавтоматическог Первым является участник с наименьшей ценой. При условии равнитель и подобранного предложения и подобранного предложения участника, поданного рань поле «Порядковый номер» из списка или нажмите кнопку «Ранжировать заявки» для этого выберите требуемое значение в поле «Порядковый номер» из списка или<br>нажмите кнопку «Ранжирования заявок.<br>**Ватоматического** ранжирования заявок.<br>**Признать все соответствующими подостить все решения Сжачать вс** 

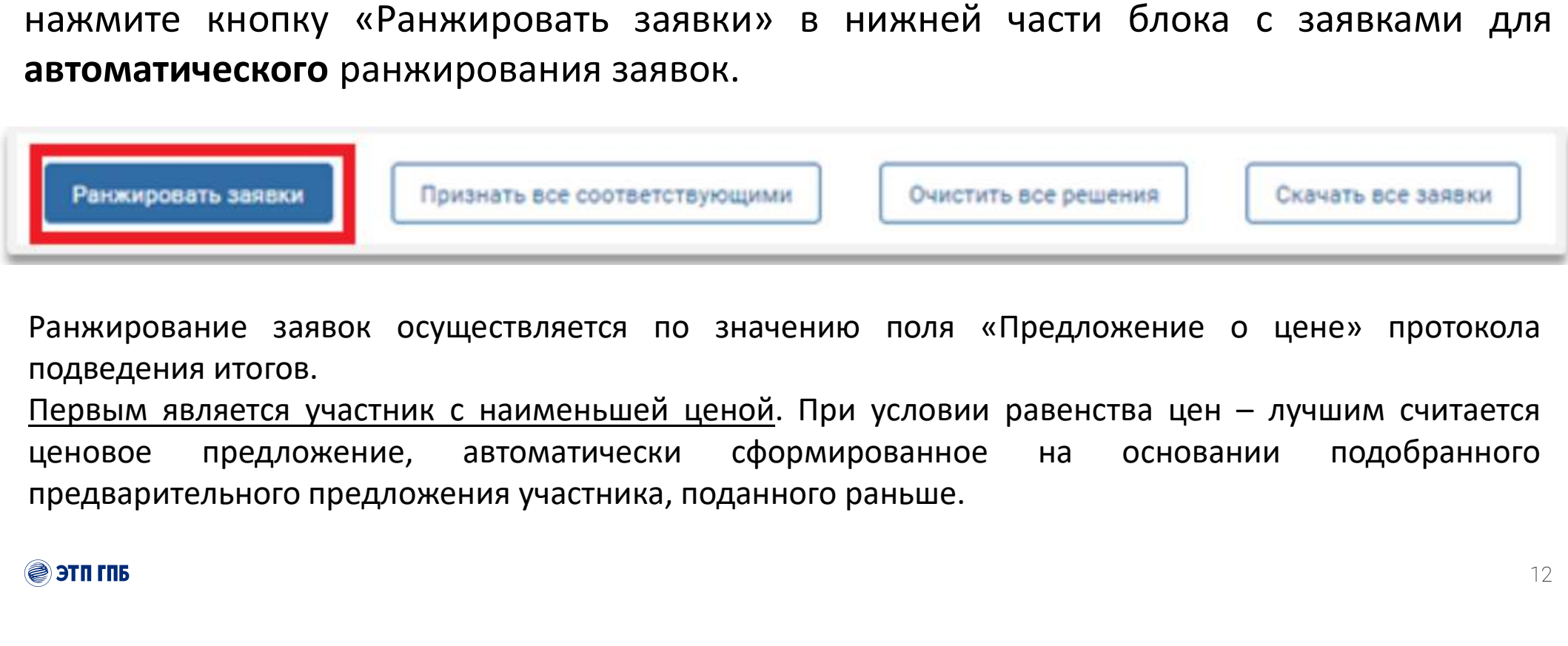

# Формирование протокола Формирование протокола<br>
V Сформируйте протокол автоматически;<br>V ...или прикрепите собственный файл с протоколом. …или прикрепите собственный файл с протоколом.

- 
- 

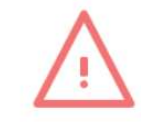

- следующих: zip, rar, txt, rtf, doc, docx, xls, xlsx, odt, ods, pdf, jpg, jpeg, gif, bmp, tiff, tif, csv, odp, odf, odt, sxc, sxw, xml, html, htm, 7z;
- размер файла должен быть больше 0;
- размер файла не должен превышать 100 МБ;
- максимальное количество файлов, прикрепляемых к одному полю формы не более 50 штук.

**Подписание протокола**<br>для направления протокола на подписание членам комиссии нажмите на кнопку<br>«Направить на подписание членам комиссии», расположенную в нижней части<br>страницы «Подведение итогов» Подписание протокола<br>для направления протокола на подписание членам комиссии нажмите на кнопку<br>«Направить на подписание членам комиссии», расположенную в нижней части<br>страницы «Подведение итогов» Подписание протокола на подписание членам комиссии», расположетраницы «Подведение итогов»<br>«Направить на подписание членам комиссии», расположетраницы «Подведение итогов»

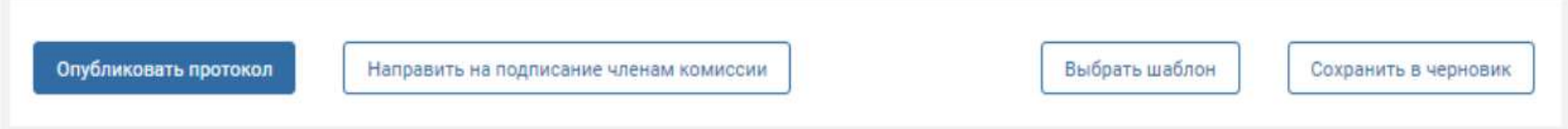

Протокол будет заблокирован от редактирования, на форме просмотра протокола подведения итогов будет отображен статус «Подписание комиссией», обозначающий, что протокол заблокирован от редактирования и направлен на подписание членам комиссии:

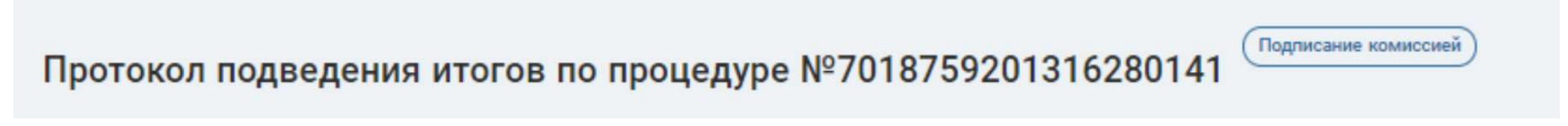

П**одписание протокола**<br>Пописать протокол можно на одном устройстве, а можно по направленной<br>каждомучлену комиссии на e-mail ссылке **ПОДПИСАНИЕ ПРОТОКОЛА**<br>Пописать протокол можно на одном устройстве, а можно по на<br>каждому члену комиссии на e-mail ссылке<br>Дополнительно ссылку для подписания можно посмотреть на форме г **Подписание протокол можно на семения можно по направленной**<br>изждому члену комиссии на e-mail ссылке<br>Дополнительно ссылку для подписания можно посмотреть на форме протокола по<br>действию «Подписать»: Подписание протокол<br>Пописать протокол можно на одном устри<br>каждому члену комиссии на e-mail ссылке<br>Дополнительно ссылку для подписания можн<br>действию «Подписать»:

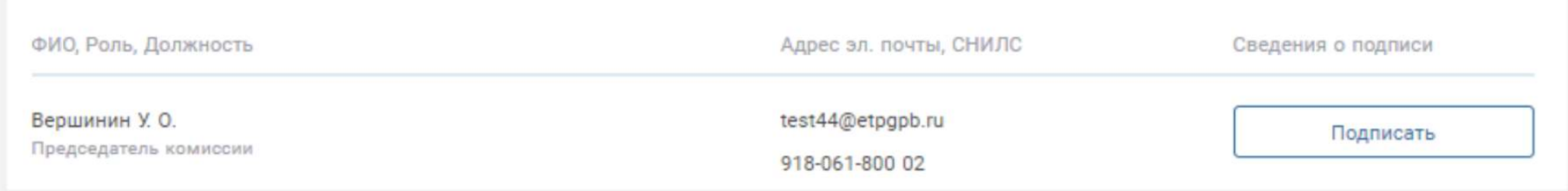

**Подписание протокола**<br>По действию «Подписать» для члена подписание протокола<br>комиссии также можно копировать ссылку<br>для подписания, или сразу подписать <sup>Ссылка для подписания</sup><br>протокол выбрав требуемый сертификат https: **ПОДПИСАНИЕ ПРОТОКОЛА**<br>По действию «Подписать» для члена подписание протокола<br>комиссии также можно копировать ссылку<br>для подписания, или сразу подписать <sup>Ссылка для подписания</sup><br>протокол, выбрав требуемый сертификат, миря **ПОДПИСАНИЕ ПРОТОКОЛА**<br>По действию «Подписать» для члена подписание протокола<br>комиссии также можно копировать ссылку<br>для подписания, или сразу подписать **CGBJR8 для подписания**<br>протокол, выбрав требуемый сертификат, http Подписание протокола<br>по действию «Подписать» для члена подписание протокола<br>комиссии также можно копировать ссылку<br>для подписания, или сразу подписать  $\frac{\text{CoshING AIBI RQDNCI} \cdot \text{CEMN}}{\text{InfgS}/\text{SUSI-3C-863-863-863-485-863-864-4$ площадке.

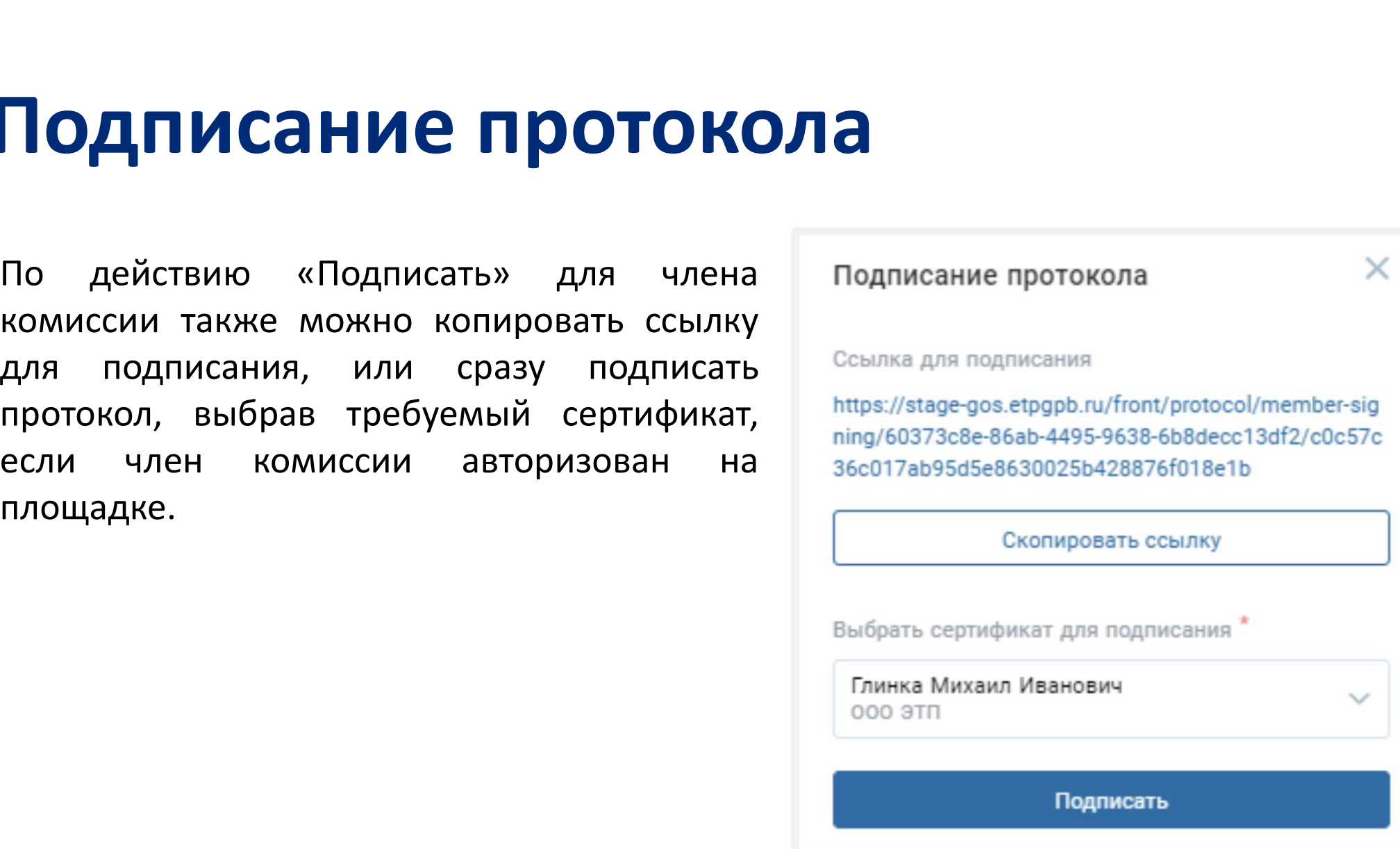

Подписание протокол, информация о времени подписания отобразится<br>в блоке «Комиссия» в столбце «Сведения о подписании протокола»:<br><sup>ФИО, Роль, Должность</sup> ФИО, Роль, Должность ФАО, Рома, Волина Сведения о подписания о подпи

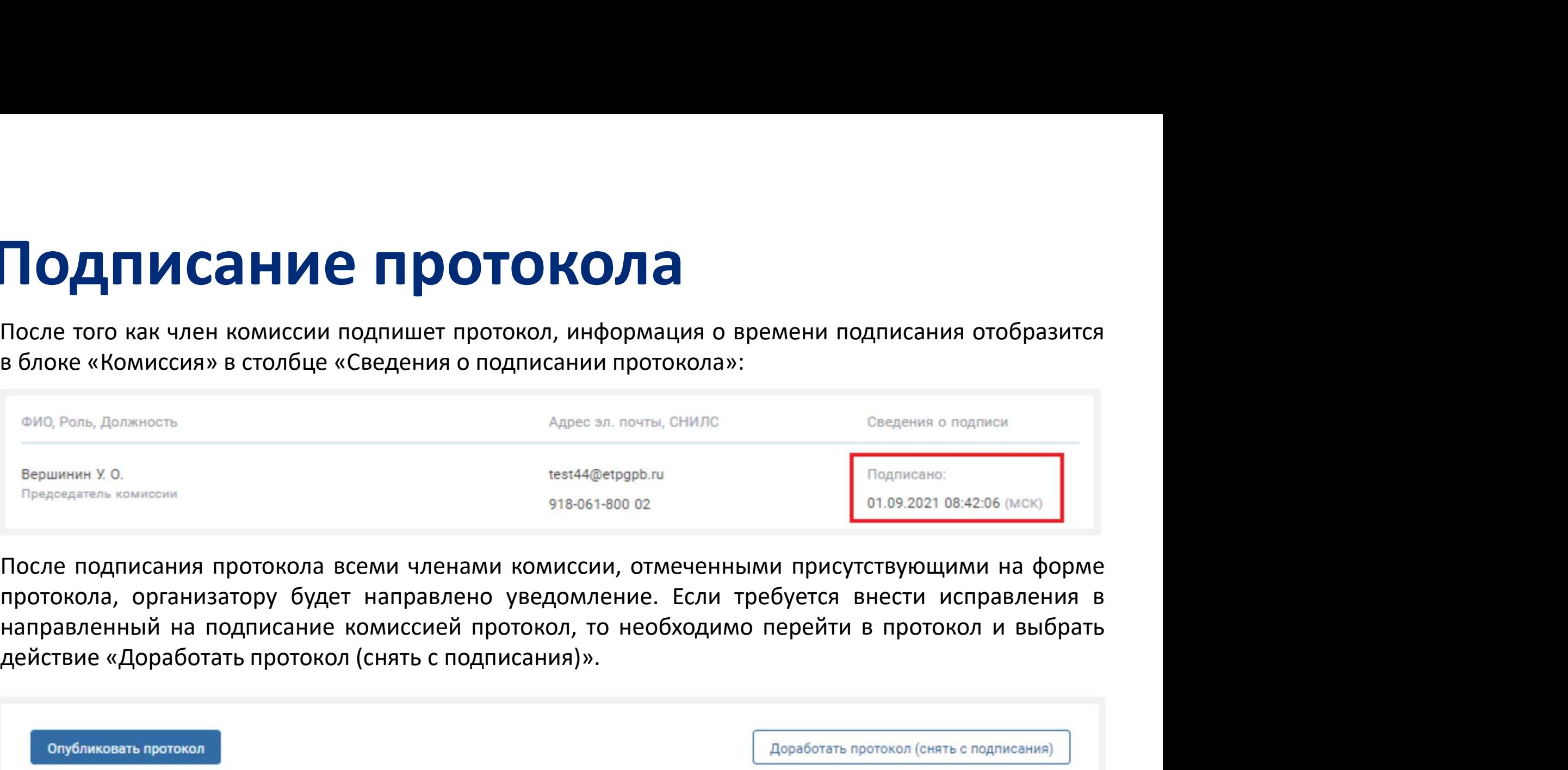

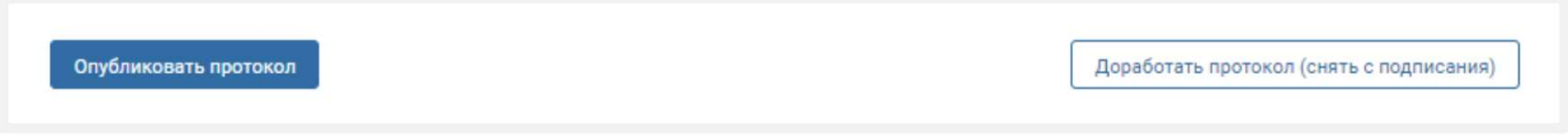

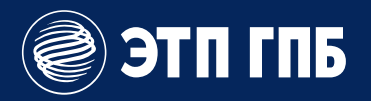

# Планирование закупок

# Инструмент САРК

**ИНСТРУМЕНТ САРК**<br>Сервис анализа рыночной конъюнктуры (САРК) — сервис<br>личного кабинета ЭТП ГПБ для планирования закупок,<br>упрощающий расчет и обоснование начальной<br>(максимальной) цены контракта, подготовку документов,<br>**ем Инструмент САРК**<br>Сервис анализа рыночной конъюнктуры (САРК) — сервис<br>личного кабинета ЭТП ГПБ для планирования закупок,<br>упрощающий расчет и обоснование начальной<br>(максимальной) цены контракта, подготовку документов,<br>зап **Инструмент САРК**<br>Сервис анализа рыночной конъюнктуры (САРК) — сервис<br>личного кабинета ЭТП ГПБ для планирования закупок,<br>упрощающий расчет и обоснование начальной<br>(максимальной) цены контракта, подготовку документов,<br>запр (максимальной) цены контракта, подготовку документов, **Инструмент САРК**<br>Сервис анализа рыночной конъюнктуры (САРК) — сервис<br>личного кабинета ЭТП ГПБ для планирования закупок,<br>упрощающий расчет и обоснование начальной<br>(максимальной) цены контракта, подготовку документов,<br>запр **ИНСТРУМЕНТ САРК**<br>Сервис анализа рыночной конъюнктуры (САРК) — сервис<br>личного кабинета ЭТП ГПБ для планирования закупок,<br>упрощающий расчет и обоснование начальной<br>(максимальной) цены контракта, подготовку документов,<br>зап  $\begin{array}{lll} \text{MPR} & \text{A} & \text{A} & \text{B} & \text{B} & \text{C} \\ \text{A} & \text{B} & \text{B} & \text{C} & \text{C} & \text{D} & \text{C} \\ \text{B} & \text{A} & \text{B} & \text{D} & \text{C} & \text{D} \\ \text{B} & \text{B} & \text{A} & \text{D} & \text{D} & \text{D} \\ \text{B} & \text{B} & \text{A} & \text{D} & \text{A} & \text{D} & \text{D} \\ \text{B} & \text{A} & \text{B} &$ ой конъюнктуры (САРК) — сервис<br>ПБ для планирования закупок,<br>боснование начальной<br>энтракта, подготовку документов,<br>планом-графиком закупок.<br>версальный калькулятор и его<br>я расчета НМЦК закупок в сфере<br>в расчета НМЦК закупо Сервис анализа рыночнои конъюнктуры<br>личного кабинета ЭТП ГПБ для планиров<br>упрощающий расчет и обоснование нача<br>(максимальной) цены контракта, подгото<br>запрос КП и управление планом-графикс<br>В основе сервиса — универсальный

специальные версии для расчета НМЦК закупок в сфере здравоохранения. ИЛАНХ ЭНЕ СТАНОМ-ГРАФИКОМ ЗАКУПОК.<br>
О рекусственных поставщика Управление поставщика Управление и составщика Управление и составщика Управление и<br>
НЕНИЯ.<br>
IN 1990 на сервисы с составщика и вы составщика сервисы с составщ

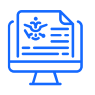

Метод сопоставимых рыночных цен, используемый Минэкономразвития РФ

1 500+ корпоративных заказчиков уже используют САРК

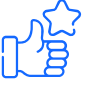

На 8+/10 баллов САРК 82%

### Функционал САРК

### Ключевые возможности расчета цены:

- o Универсальный калькулятор НМЦК
- o Калькуляторы НМЦК для лекарственных препаратов **ункционал САРК**<br>имчевые возможности<br>имчевые возможности<br>Счета цены:<br>Универсальный калькулятор НМЦК<br>Калькуляторы НМЦК для<br>лекарственных препаратов<br>и медицинских изделий<br>ополнительные функции:<br>по ОКПД2/КТРУ **)<br>УУНКЦИОНАЛ САРК**<br>почевые возможности<br>счета цены:<br>Универсальный калькулятор НМЦК<br>Калькуляторы НМЦК для<br>лекарственных препаратов<br>и медицинских изделий<br>полнительные функции:<br>по ОКПД2/КТРУ<br>Расчет сроков закупок<br>Поиск шабло

### Дополнительные функции:

- о Анализ требований к закупке<br>// по ОКПД2/КТРУ
- o Расчет сроков закупок
- o Поиск шаблонов документов
- o Поиск поставщиков NEW
- o Проверка совместимости лотов
- пользователей o Календарь событий
	- o Аналитика

этп гпы

NEW

## Планирование закупок вместе с САРК

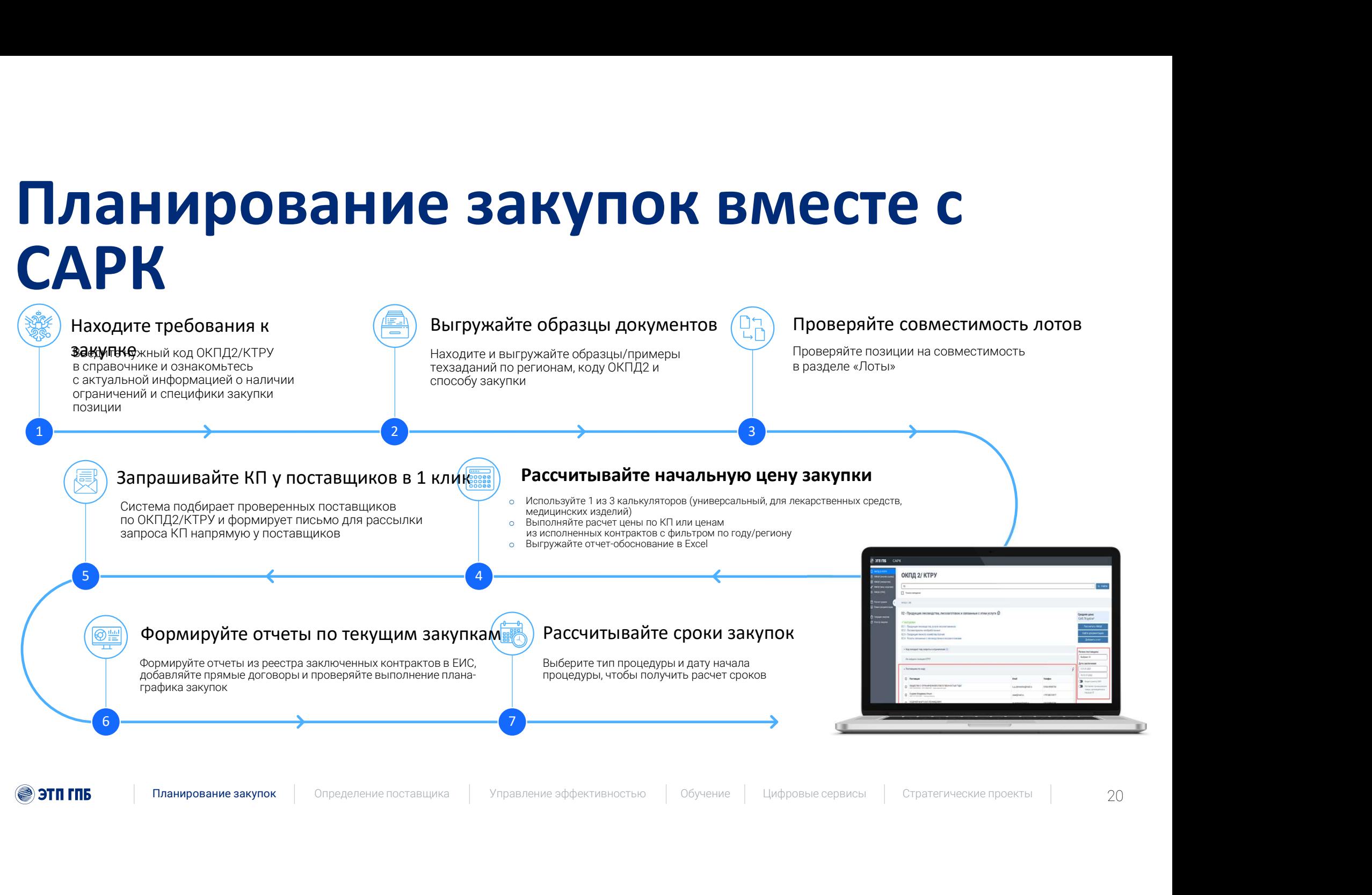

ЭТП ГПБ

# САРК: расчет и обоснование НМЦК<br>Выдолните быстый долбор

# Выполните быстрый подбор **САРК: расчет и обос**<br>Выполните быстрый подбор<br>цен по исполненным<br>контрактам в ЕИС<br>добросовестных поставщиков. **САРК: расчет и обоснов**<br>Выполните быстрый подбор<br>цен по исполненным<br>контрактам в ЕИС<br>добросовестных поставщиков.<br>**С РАССЧИТАЙТЕ ЦЕНАМИ ИЗ ИСТОЛИЕННЫХ** добросовестных поставщиков. Выполните быстрый подбор<br>цен по исполненным<br>контрактам в ЕИС<br>добросовестных поставщиков.<br>Pack-waranter цены по коммерческим предложениям (анализ<br>Pack-packed Acordon Society and Acordon Society<br>Packed Acordon Society Packe **CAPK: расчет и обоснование (BSC)**<br>виполните быстрый подбор<br>ен по исполненным<br>онтрактам в ЕИС<br>обросовестных поставщиков.<br>Pасситайте цены по коммерческим предложениям (анализ<br>Paccintratine цены по коммерческим предложениям

- o Рассчитайте цены по коммерческим предложениям (анализ рынка) либо воспользуйтесь ценами из исполненных
- o Выгрузите готовый отчет-обоснование в формате Excel

## Три калькулятора

- Универсальный и гибкий калькулятор цены закупки
- 2 Калькулятор для лекарственных препаратов местах от не на при пользовании и на при пользовании
- Калькулятор для медицинских изделий

Пример файла с расчетом

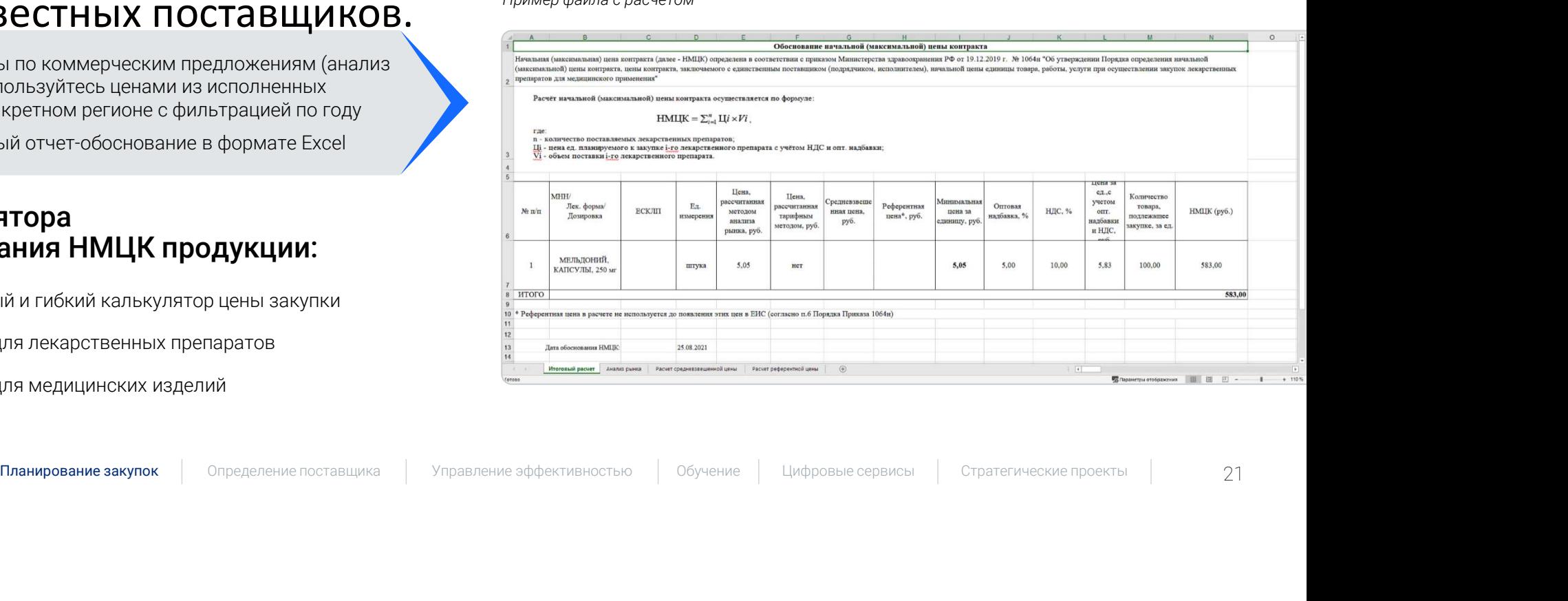

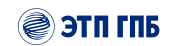

3

21

# САРК: ограничения и преференции к закупке **САРК: ограничения<br>и преференции к закупк**<br>введите нужный код<br>ОКПД2/КТРУ в справочнике и<br>ознакомьтесь с актуальной<br>информацией о наличии

Введите нужный код **САРК: ограничения<br>и преференции к закупке**<br>Введите нужный код<br>ОКПД2/КТРУ в справочнике и<br>ознакомьтесь с актуальной<br>информацией о наличии<br>ограничений и специфики **И Преференции к закупке**<br>Введите нужный код<br>ОКПД2/КТРУ в справочнике и<br>ознакомьтесь с актуальной<br>информацией о наличии<br>ограничений и специфики<br>закупки позиции. **И ПРЕФЕРЕНЦИИ К ЗАКУПК(**<br>Введите нужный код<br>ОКПД2/КТРУ в справочнике и<br>ознакомьтесь с актуальной<br>информацией о наличии<br>ограничений и специфики<br>закупки позиции. закупки позиции.

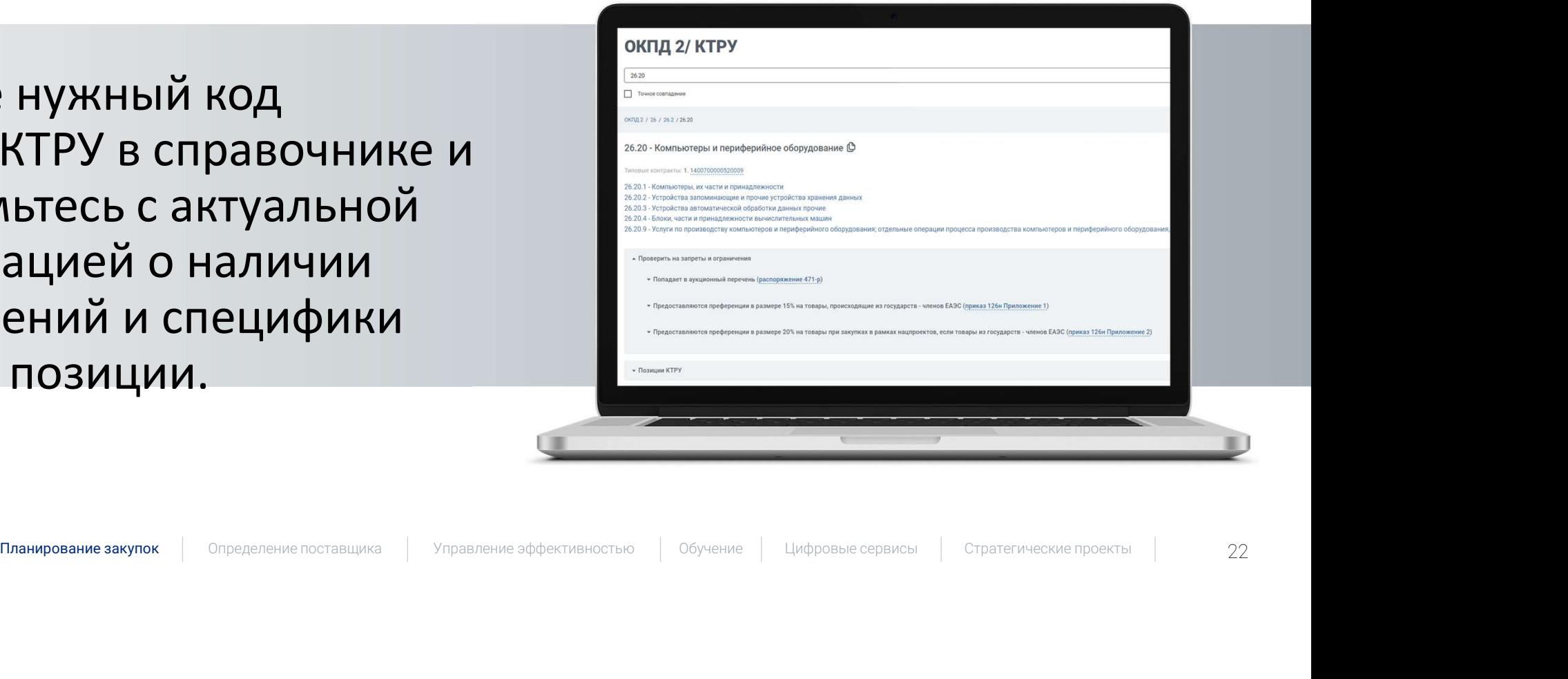

# САРК: текущие закупки и аналитика **САРК: текущие закупки**<br>
Мониторинг информации по всем **Дермируйте отчеты из реестра заключе**<br>Выполнения контроля с для контроля сроков контроля в ЕИС, добавляйте прямые<br>Выполнения юридически значимых<br>действий в закупочн **САРК: текущие закупки информации по всем Аналитика**<br>Мониторинг информации по всем формируйте отчеты из<br>событиям закупок для контроля сроков контрактов в ЕИС, доба<br>выполнения юридически значимых договоры и проверяйте<br>д **CAPK: Текущие закупки**<br>
Мониторинг информации по всем формируйте отчеты из расмотрант информации по всем формируйте отчеты из расмотрант и для контроля в ЕИС, добага<br>
вобытиям аридически значимых<br>действий в закупочных пр **ОЛИТИКА**<br>О Сводка реестра контрактов<br>О Все контракты из ЕИС<br>О Запросы котировок<br>О Контракты за период<br>О Контракты СМП и СОНКО<br>О Ведение реестра прямых договоров

### Текущие закупки

событиям закупок для контроля сроков выполнения юридически значимых

### Возможность прямого перехода:

- 
- o рассмотрение заявок
- o подведение итогов
- o заключение контрактов

### Аналитика

Формируйте отчеты из реестра заключенных контрактов в ЕИС, добавляйте прямые договоры и проверяйте выполнение планаграфика закупок.

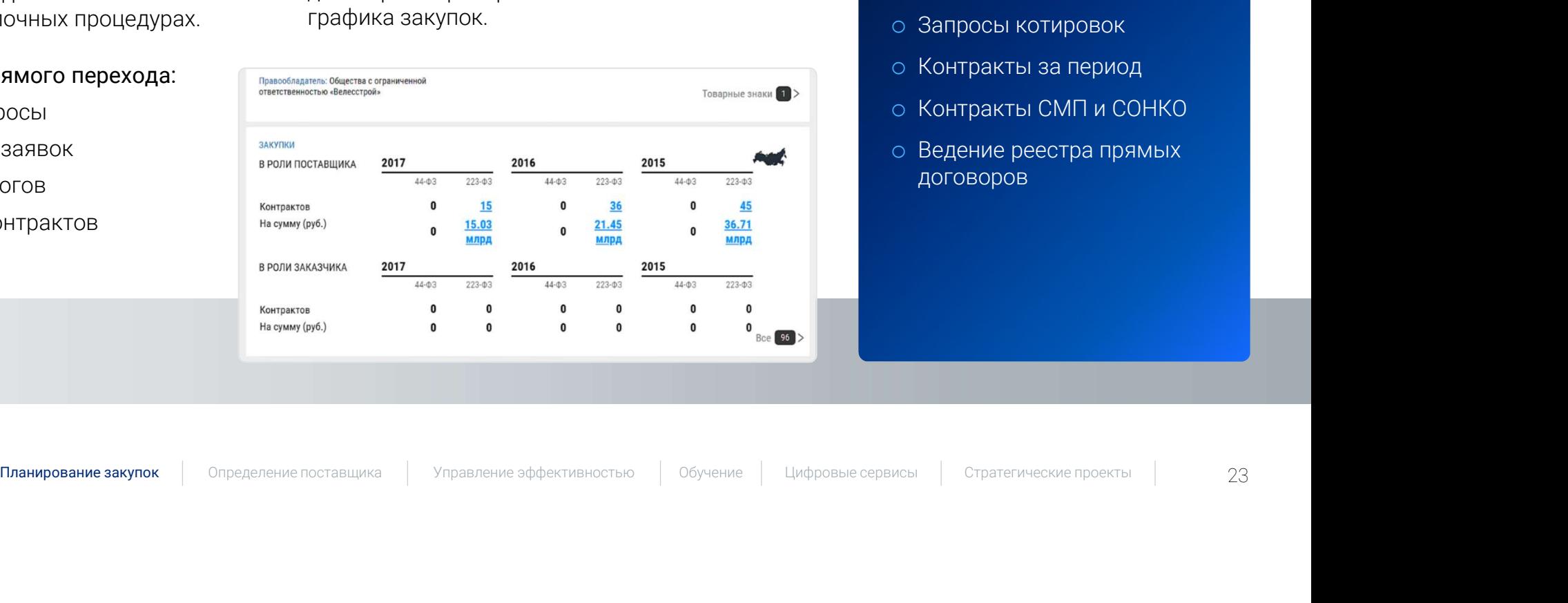

### Примеры отчетов:

- o Сводка реестра контрактов
- o Все контракты из ЕИС
- o Запросы котировок
- o Контракты за период
- 
- o Ведение реестра прямых договоров

# САРК: запрос КП

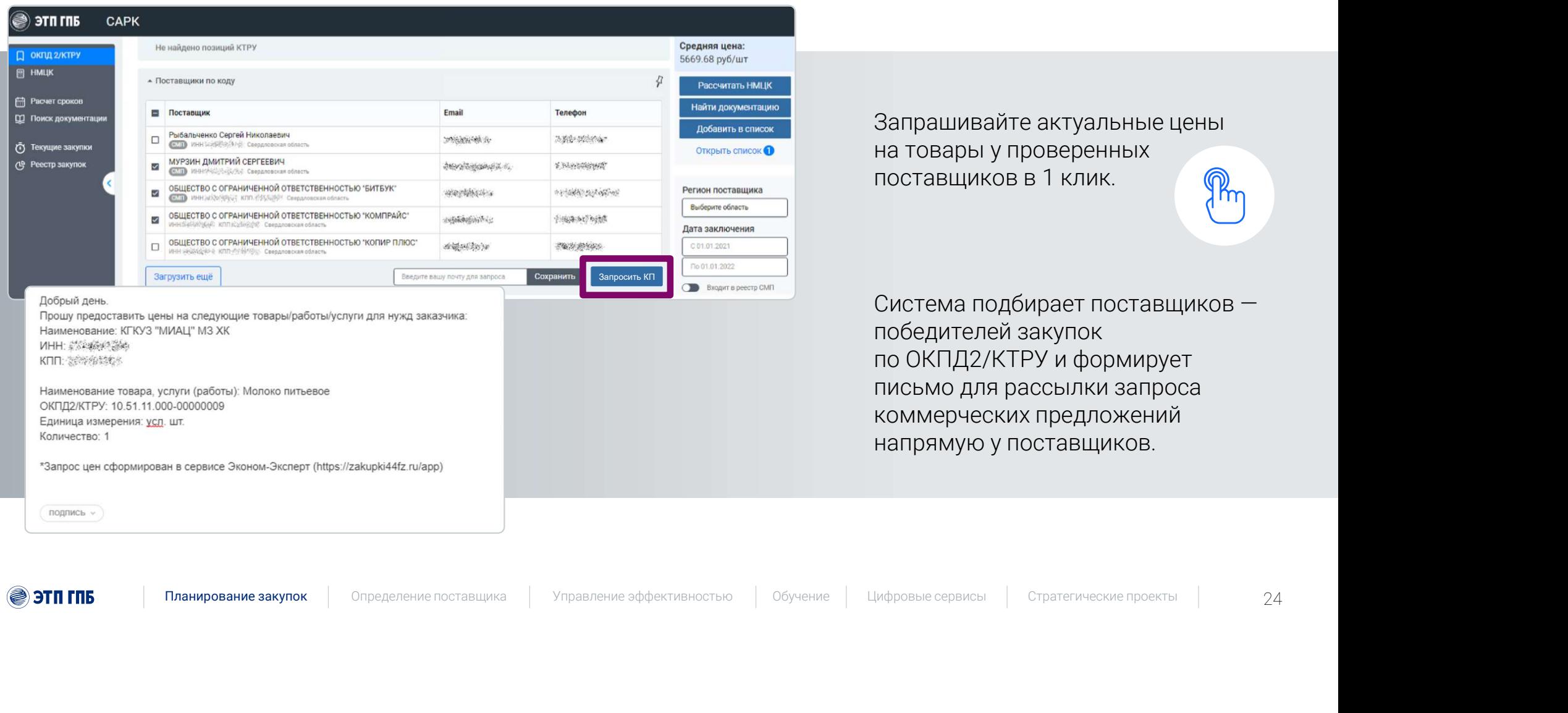

Запрашивайте актуальные цены Запрашивайте актуальные цены<br>на товары у проверенных<br>поставщиков в 1 клик. поставщиков в 1 клик. **Франция** 

Запрашивайте актуальные цены<br>на товары у проверенных<br>поставщиков в 1 клик.<br>Система подбирает поставщиков —<br>победителей закупок<br>по ОКПД2/КТРУ и формирует<br>письмо для рассылки запроса<br>коммерческих предложений победителей закупок Запрашивайте актуальные цены<br>на товары у проверенных<br>поставщиков в 1 клик.<br>Система подбирает поставщиков —<br>победителей закупок<br>по ОКПД2/КТРУ и формирует<br>письмо для рассылки запроса<br>коммерческих предложений<br>напрямую у пост Запрашивайте актуальные цены<br>на товары у проверенных<br>поставщиков в 1 клик.<br>Система подбирает поставщиков —<br>победителей закупок<br>по ОКПД2/КТРУ и формирует<br>письмо для рассылки запроса<br>коммерческих предложений<br>напрямую у пост коммерческих предложений Запрашивайте актуальные цены<br>на товары у проверенных<br>поставщиков в 1 клик.<br>Система подбирает поставщиков —<br>победителей закупок<br>по ОКПД2/КТРУ и формирует<br>письмо для рассылки запроса<br>коммерческих предложений<br>напрямую у пост

# САРК: расчет сроков закупок

**SETT FILE** 

### Выберите тип процедуры и дату начала процедуры, чтобы получить расчет сроков.

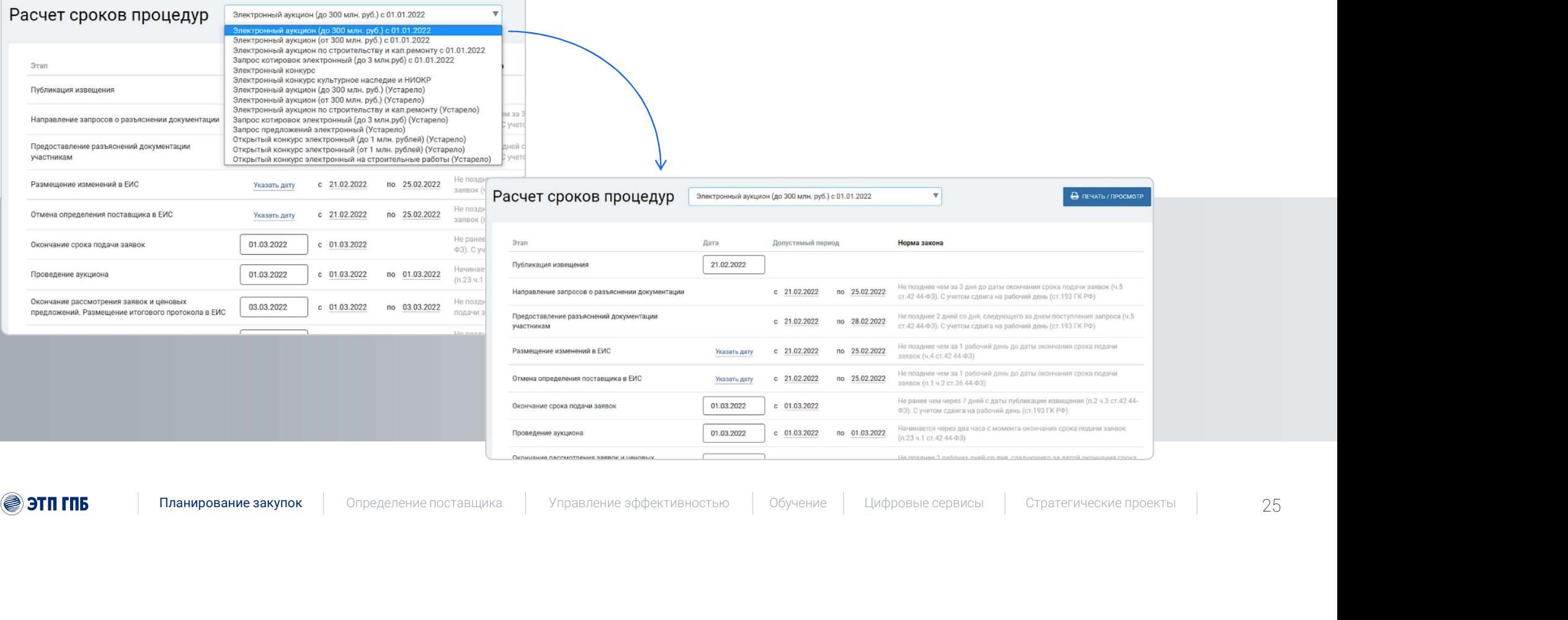

# Сервис проверки контрагентов

**Сервис провер Ки контрагента**, собранное<br>получите развернутое досье контрагента, собранное<br>по финансовым результатам, реестрам ФНС России и провер<br>включая:<br>о поиск связей между компаниями и физическими<br>дерево связей<br>о п **Сервис провер Ки контратента, собранное**<br>олучите развернутое досье контрагента, собранное<br>инансовым результатам, реестрам ФНС России и провер!<br>инани по владельцам, телефонам и адресам, соценку благонадежности компании<br>д **Сервис проверки контрагентов**<br>Получите развернутое досье контрагента, собранное из 20+ источников<br>по финансовым результатам, реестрам ФНС России и проверкам надзорных органов,<br>включая:<br>о Поиск связей между компаниями и ф **Сервис проверки контратента, собранное из 20+ источников**<br>по финансовым результатам, реестрам ФНС России и проверкам надзорных органов,<br>включая:<br>о Поиск связей между компаниями и физическими с ванкротства компаний (о пр включая: +<br>**- ИСТОЧНИКОВ**<br>**DPHbIX OPГАНОВ,**<br>Проверьте организацию<br>на наличие в списках<br>недобросовестных<br>поставщиков<br>и дисквалифицирован-<br>ных лиц<br>Изучайте имеющиеся + ИСТОЧНИКОВ<br>ОРНЫХ ОРГАНОВ,<br>Проверьте организацию<br>на наличие в списках<br>недобросовестных<br>поставщиков<br>и дисквалифицирован-<br>ных лиц<br>Изучайте имеющиеся<br>у компании судебные<br>разбирательства<br>и отслеживайте факты + ИСТОЧНИКОВ<br>DDHЫХ ОРГАНОВ,<br>Проверьте организацию<br>на наличие в списках<br>недобросовестных<br>поставщиков<br>и дисквалифицирован-<br>ных лиц<br>Изучайте имеющиеся<br>у компании судебные<br>разбирательства<br>и отслеживайте факты<br>появления новых<br> + ИСТОЧНИКОВ<br>ОРНЫХ ОРГАНОВ,<br>Проверьте организацию<br>на наличие в списках<br>недобросовестных<br>поставщиков<br>и дисквалифицирован-<br>ных лиц<br>Изучайте имеющиеся<br>у компании судебные<br>разбирательства<br>и отслеживайте факты<br>появления новых<br> 0+ ИСТОЧНИКОВ<br>30 РНЫХ ОРГАНОВ,<br>о Проверьте организацию<br>на наличие в списках<br>недобросовестных<br>поставщиков<br>и дисквалифицирован-<br>ных лиц<br>о Изучайте имеющиеся<br>у компании судебные<br>разбирательства<br>и отслеживайте факты<br>появления

дерево связей

o Государственные контракты

- o Банкротства компаний
- о Оценку благонадежности компании и проверьте организация о составляют о собстани и проверьте организация о со<br>на наличие в списках
- o Арбитражные дела

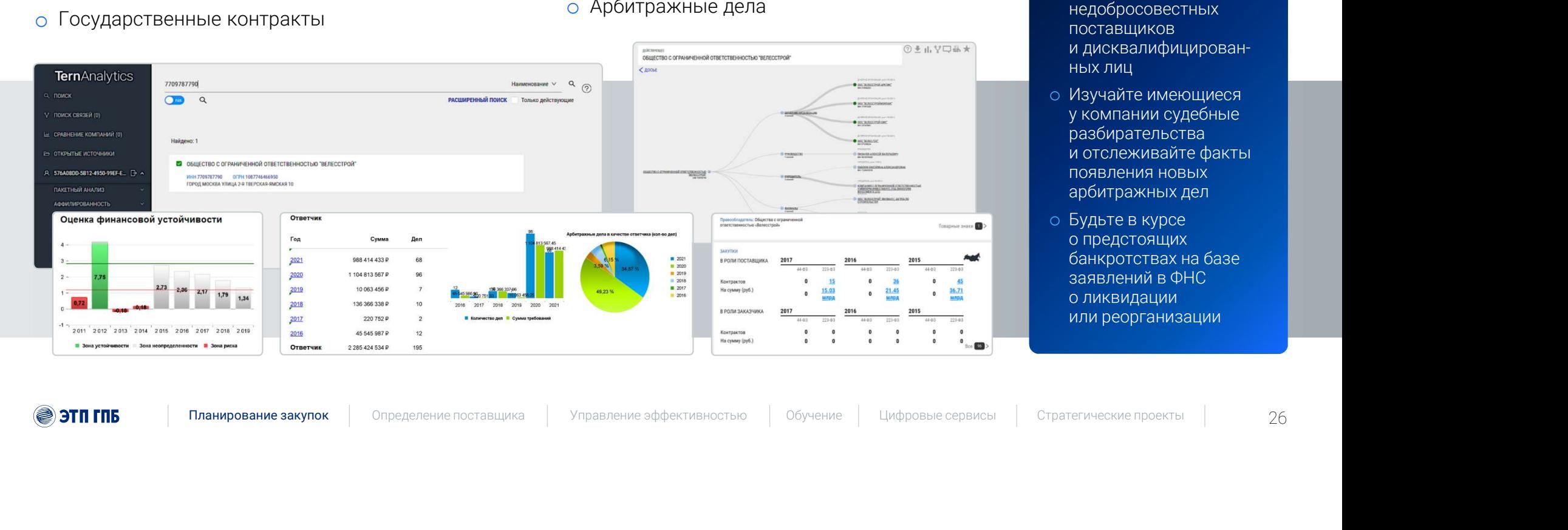

- o Проверьте организацию недобросовестных поставщиков ных лиц + ИСТОЧНИКОВ<br>ОРНЫХ ОРГАНОВ,<br>Проверьте организацию<br>на наличие в списках<br>недобросовестных<br>поставщиков<br>и дисквалифицирован-<br>ных лиц<br>Изучайте имеющиеся<br>у компании судебные<br>разбирательства<br>и отслеживайте факты<br>появления новых<br> ОРНЫХ ОРГАНОВ,<br>Проверьте организацию<br>на наличие в списках<br>недобросовестных<br>поставщиков<br>и дисквалифицирован-<br>ных лиц<br>Изучайте имеющиеся<br>у компании судебные<br>разбирательства<br>и отслеживайте факты<br>появления новых<br>арбитражных д **Лроверьте организацию**<br>Проверьте организацию<br>на наличие в списках<br>недобросовестных<br>поставщиков<br>и дисквалифицирован-<br>ных лиц<br>Изучайте имеющиеся<br>у компании судебные<br>разбирательства<br>и отслеживайте факты<br>появления новых<br>арби Проверьте организацию<br>на наличие в списках<br>недобросовестных<br>поставщиков<br>и дисквалифицирован-<br>ных лиц<br>Изучайте имеющиеся<br>у компании судебные<br>разбирательства<br>и отслеживайте факты<br>появления новых<br>арбитражных дел<br>Будьте в кур Проверьте организацию<br>на наличие в списках<br>недобросовестных<br>и дисквалифицирован-<br>ных лиц<br>Изучайте имеющиеся<br>у компании судебные<br>разбирательства<br>и отслеживайте факты<br>появления новых<br>арбитражных дел<br>Будьте в курсе<br>о предсто
- o Изучайте имеющиеся разбирательства появления новых арбитражных дел
- 

(⊜) этп гпб

# Сервис проверки контрагентов: состав отчета **ЕРВИС ПРОВЕРКИ КОНТРАГЕНИЯ (В ГР)**<br>ОСТАВ ОТЧЕТА **СЕТЬ КОМПАНИЯ В КОТОРЫХ ФИЗИЧЕСКОЕ /ОРИДИЧЕСКОЕ ЛИЦО ЯВЛЯЕТСЯ Руководителем/учредителем, В Которых физическое/оридическое лицо является руководителем/учредителем, В Гр<br>Оч** е рвис проверки контроль<br>Аффилированность<br>ССТАВ отчетки и найденных оридическое лица является руководителем/уредителем.<br>Омнансовая устойчивость и банкротство<br>Омена финансовой устойчивость и банкротство<br>Компаний. **Аффилированность<br>В соть компаний, в которых физическое/оридическое лицо является руководителем/учредителем,<br>онака также краткая информация о найденных юридических лицах<br>Оценка финансовая устойчивость и банкротство<br>Оценка** Э.<br>**РОВИС ПРОВЕРКИ КОНТРАГ)**<br>ОСТАВ ОТЧЕТА<br>Осны компаний, в которых физическое/юридическое лицо является руководителем/учредителем,<br>оденка финансовая устойчивость и банкротство<br>Оценка финансовая устойчивость и банкротство<br>

### 1 Аффилированность составляет производит в составительность

**Аффилированность**<br>
Сеть компаний, в которых физическое/оридическое лицо является руководителем/учредителем,<br>
сведение кратка информация о найденных кондактеснике лицах соверхнике для частных соверхнике отретимости и сов

### Финансовая устойчивость и банкротство

Оценка финансовой устойчивости контрагента, рассчитанная по модели Альтмана для частных компаний.

Оценка вероятности банкротства контрагента, рассчитанная по скоринговой модели Фулмера

### З Участие в закупках

Информация об участии контрагента в закупках товаров, работ, услуг в качестве поставщика<br>в соответствии с 44-ФЗ и 223-ФЗ

### <mark>4</mark> Реестр прокуратуры и пространяет на собора в соборах пространяют и соборах пространяют на соборах пространя

в течение двух лет до момента подачи заявки **1898) ИЛАНИРОСТЬ И бАНКРОТСТВО**<br>
— ПЛАНИРОВАНИРОВАНИРОВАНИРОВАНИРОВАНИРОВАНИРОВАНИРОВАНИРОВАНИРОВАНИРОВАНИРОВАНИРОВАНИРОВАНИРОВАНИРОВАНИРОВАН<br>
— ПЛАНИРОВАНИРОВАНИРОВАНИРОВАНИРОВАНИРОВАНИРОВАНИРОВАНИРОВАНИРОВАНИРОВАНИРОВ

### <mark>5</mark> Проверка на факторы риска и проверка

### Гибкая настройка перечня и критериев

- o Дата регистрации компании
- o Выручка организации
- o Среднесписочная численность

### Дополнительные факторы:

- o Признак процедуры банкротства
- o Реестр государственных контрактов
- o Приостановка операций по счету
- o Аффилированность
- o Кредиторская задолженность
- o Ликвидация ЮЛ
- o Суды / арбитражные дела
- o Исполнительные производства
- o Реестр дисквалифицированных лиц

# Сервис проверки документации

Сервис позволяет осуществлять проверку закупочной документации на соответствие актуальным требованиям федерального законодательства.

### Проверяйте:

- Национальные стандарты (ГОСТ, ГОСТ Р);
- Технические регламенты России и Таможенного союза;
- Строительные нормы и правила (СНиП, СП, СН, ВСН, РСН);
- Санитарные нормы и правила (СанПин, СП);
- Руководящие документы (РД);
- Нормы и правила органов надзора (ПБ, НПБ);
- Методические указания и рекомендации, инструкции;
- Документы сметной базы в строительстве (ГЭСН, ФЕР, ГСН, ЕРЕР);
- Отраслевые документы (РД, ОСТ, РМ, РТМ и др.)
- Правовые акты (кодексы, федеральные законы, постановления, указы, приказы, письма и др.)

### ЭТП ГПБ

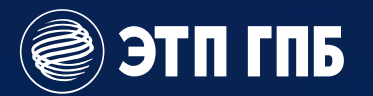

# **РУГИТ ГПБ**<br>ВЯЖИТЕСЬ С НАМИ, И МЫ РАССКАЖЕМ<br>АМ ЕЩЕ больше о НАШИХ СЕРВИСАХ Илья Мартьянов Илья Мартьянов Руководитель направления Руководитель направления Свяжитесь с нами, и мы расскажем вам еще больше о наших сервисах

Илья Мартьянов

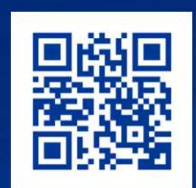

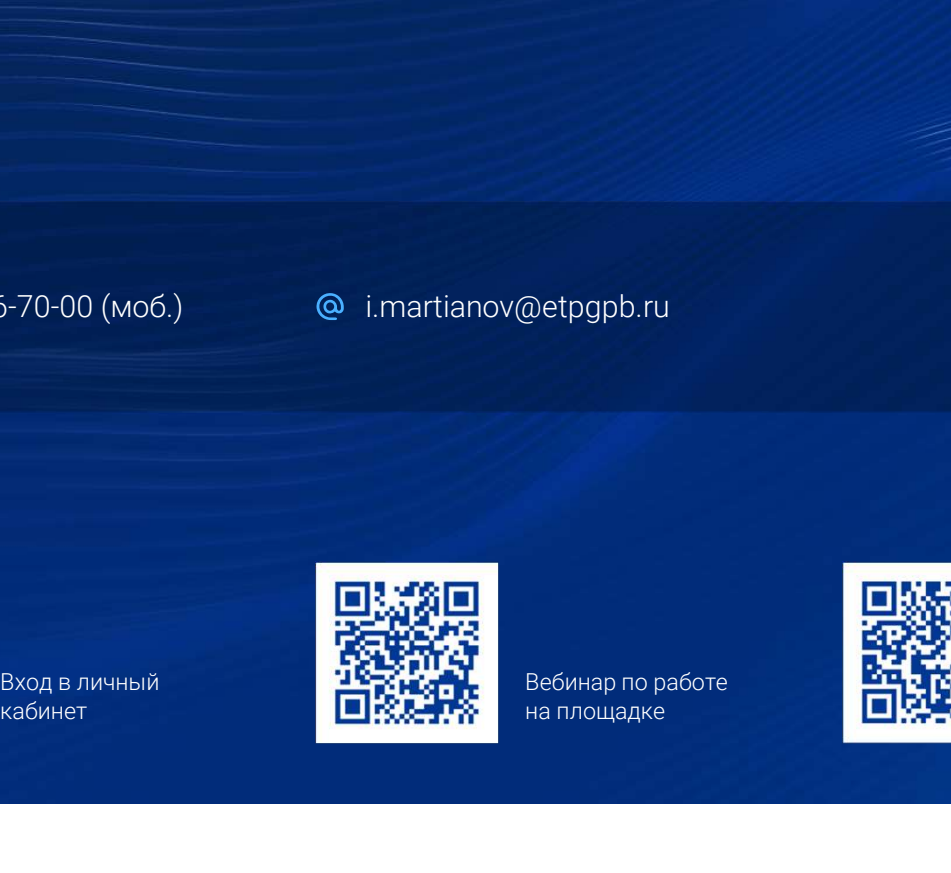

Вебинар по работе

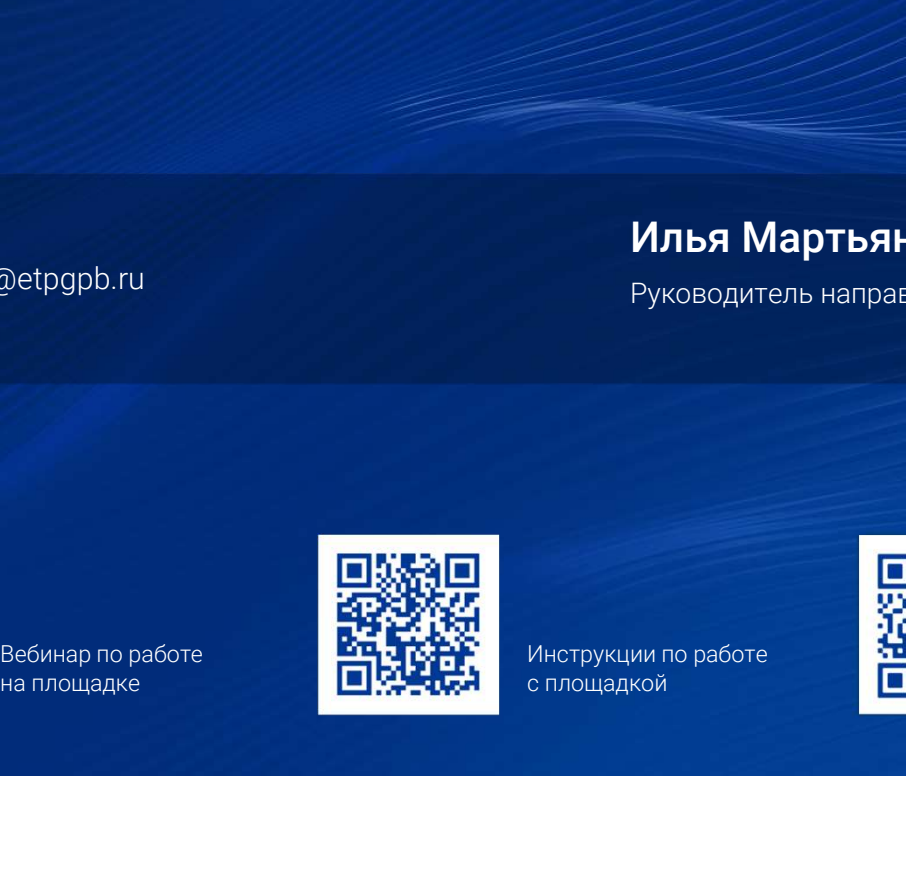

Инструкции по работе с площадкой

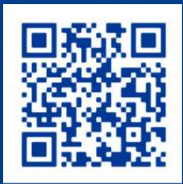

вход в личный по представительно по народного представительно представительно представительно представительно п<br>кабинет и представительно представить на площадке представительно представительно представить представительно «Закупки с экспертами»